## **МОДЕЛИРОВАНИЕ РЕЖИМОВ РАБОТЫ СЕЛЬСКОХОЗЯЙСТВЕННОГО ТРАКТОРА В СОСТАВЕ МТА**

Н.А. Поздняков, зам. нач. отдела моделирования и виртуальных испытаний, В.В. Шилов, зав. **сектором моделирования динамики и расчета трансмиссии (ГНУ «ОИМ НАН Беларуси»); Т.А.Варфоломеева, ст. препод. ([БАТУ](https://rep.bsatu.by/))** 

## **Аннотация**

*В статье описана разработанная авторами модель машинно-тракторного агрегата в среде моделирования MATLAB/Simulink, с подробным описанием подсистем колесного трактора, позволяющая путем компьютерных испытаний оценивать эксплуатационные показатели МТА. Приведены некоторые результаты компьютерных испытаний.* 

*The developed model of a machine-tractor aggregates in the modeling environment MATLAB/Simulink is*  described in the article. The detailed description of wheeled tractor subsystems is given. With the help of computer *tests it allows to estimate the operating characteristics of MTA. The results of the fulfilled tests are cited.* 

## **Введение**

Трактор – сложное мобильное энергетическое средство, используемое для выполнения широкого круга технологических сельскохозяйственных процессов в различных природно-климатических условиях.

Оценка эффективности работы трактора в условиях эксплуатации имеет большое значение для анализа поведения трактора и его систем в различных эксплуатационных условиях и на различных режимах работы, а также для оценки агрегатируемости трактора, как с точки зрения производительности, так и экономичности машинно-тракторного агрегата (МТА). Немаловажное значение имеет точная оценка этой эффективности на стадии предварительного проектирования новых моделей или модернизации существующих. Для выполнения таких задач используется компьютерное моделирование и компьютерные испытания.

Авторами статьи составлена динамическая модель колесного сельскохозяйственного трактора, работающего с тяговой нагрузкой в среде MATLAB/Simulink [1]. Среда моделирования Simulink позволяет моделировать сложные физические системы, обеспечивая автоматизацию всех этапов разработки на основе численных методов решения математических задач, использования графического интерфейса пользователя и современных персональных компьютеров.

Целью компьютерных испытаний разработанной модели является оценка показателей тягово-сцепных свойств и топливной экономичности колесного трактора при выполнении технологического процесса в растениеводстве с тяговой нагрузкой.

#### **Основная часть**

## **Описание модели**

Математическая модель представляет собой описание составных элементов колесного трактора и их взаимодействие с учетом действия систем автоматического управления и регулирования. Общий вид модели в среде Simulink представлен на рис. 1.

Авторами были выделены следующие составные элементы.

*Двигатель* (рис. 2) как источник механической энергии с автоматическим всережимным регулятором, имеющий характеристику в виде зависимости частоты вращения коленчатого вала n от нагрузки  $M_c$  и положе-

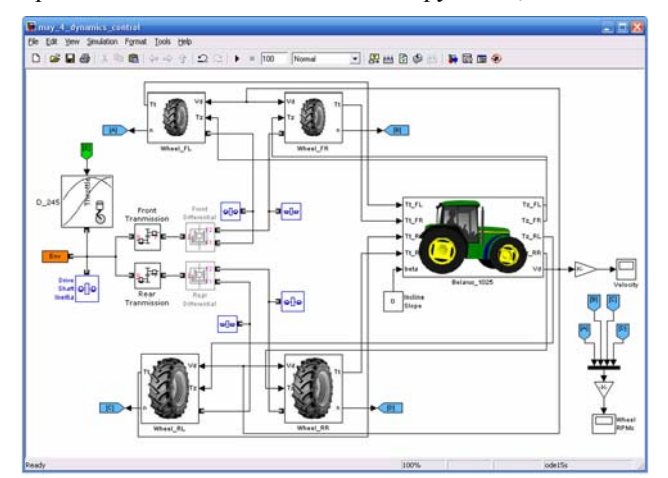

*Рисунок 1. Общий вид модели сельскохозяйственного трактора в среде Simulink* 

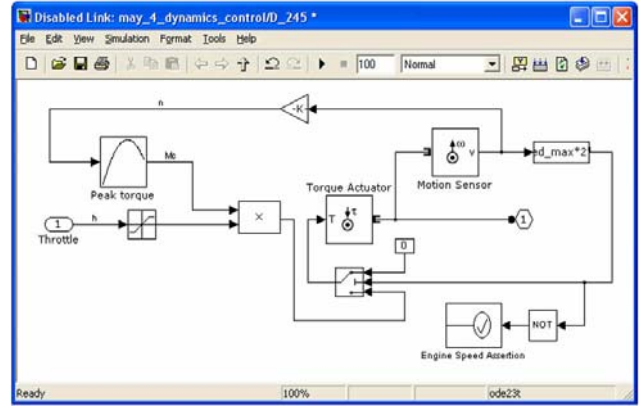

*Рисунок 2. Подмодель двигателя трактора в среде Simulink* 

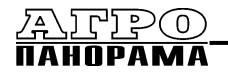

ния педали «газа» h. В дополнениях к системе моделирования SimDriveline имеется шаблон дизельного двигателя, который для использования в Simulink-модели необходимо настроить для заданной марки двигателя.

Механическая трансмиссия, имеющая передаточное число и КПД и блокируемые дифференциалы переднего и заднего ведущего мостов.

Ведушее колесо как модель взаимодействия пневматической шины низкого давления с опорной поверхностью (почвогрунтом). Это взаимодействие описывается в виде зависимости [2] буксования  $\delta$  от коэффициента сцепления  $\varphi_i$ :

$$
\delta = -\frac{\ln\left(1 - \frac{\varphi_i}{\varphi_{\text{max}}}\right)}{k},
$$

где  $\varphi_{\text{max}}$  – максимально возможный коэффициент сцепления при 100%-ном буксовании;  $k$  – параметр.

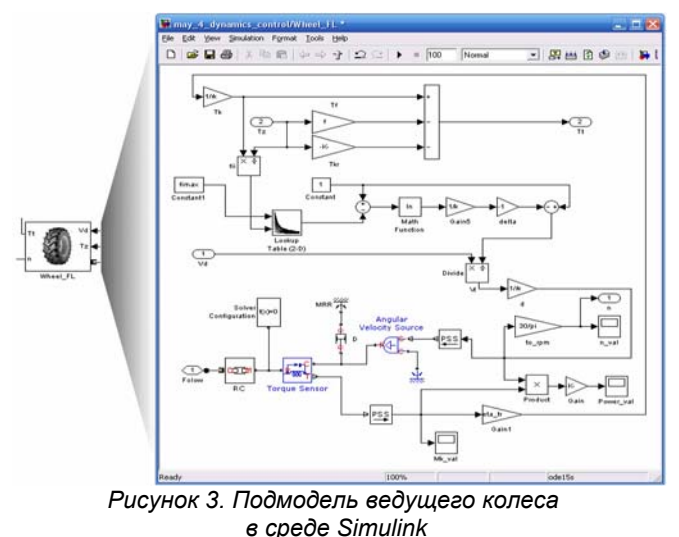

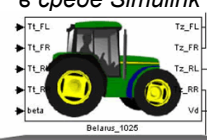

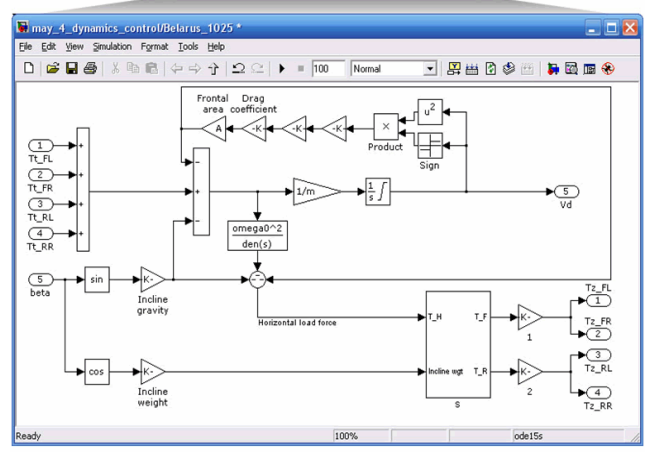

Рисунок 4. Подмодель остова трактора в cpede Simulink

Коэффициент сцепления на каждом шаге расчетного моделирования определяется как отношение вертикальной нагрузки  $T_z$  к касательной силе тяги  $T_x$ . Коэффициент  $\varphi_{\text{max}}$  и параметр  $k$  должны быть получены по результатам испытаний пневматической шины на различных почвогрунтах. Колебания параметров физических процессов взаимодействия ведущего колеса и почвогрунта также должны быть получены по результатам испытаний и заданы в модели в виде вероятностностатистических данных для  $\varphi_{\text{max}}$ . Результатами расчетного моделирования ведущего колеса являются его частота вращения *п* и толкающая сила  $T_m$ , передаваемая на остов трактора и вызывающая изменение скорости его движения, и определяемая как разность:

$$
T_m=T_{\kappa}-T_f-T_{\kappa p}\,,
$$

где  $T_f$  – сила сопротивления качению;  $T_{\kappa p}$  – часть общей силы тяги трактора, приходящейся на данное ведущее колесо. Она пропорциональна вертикальной нагрузке  $T_z$ .

Полмодель велушего колеса представлена на рис. 3.

Остов трактора представляет собой подмодель (рис. 4) взаимодействия с ведущими колесами и окружающей средой (воздействие тяговой нагрузки и сопротивление воздушной среды) с учетом среднего уклона макропрофиля поля. Результатами расчетного моделирования остова трактора является его скорость движения как результат интегрирования по времени отношения суммарной толкающей силы  $T_{m\Sigma}$  к массе трактора  $m$ , а также вертикальные нагрузки на колеса  $T_z$ , вычисляемые по заданным координатам положения центра тяжести и точки приложения тяговой нагрузки  $T_{\kappa p}$ .

Циклограмма скоростей движения задается в виде зависимости требуемой скорости движения МТА от пройденного пути. Пройденный путь вычисляется путем интегрирования скорости движения по времени. При описании циклограммы необходимо задать рабочую скорость и длину гона, а также скорости и пути движения на поворотах (разворотах) и холостых переездах. Эти значения могут быть получены по результатам разработки операционно-технологической карты на заданную операцию.

Оператор. При проведении компьютерных испытаний модель будет сравнивать требуемую и действительную скорости движения, и подавать команды двигателю на соответствующие изменения положения педали «газа», т.е. на уменьшение или увеличение h. При этом при достижении двигателем предельных значений частот вращения, будет осуществляться переход на другую передачу. Таким образом, будет происходить имитация действий оператора МТА при выполнении технологического процесса. Эта имитация реализована в диаграмме состояний Stateflow.

Расходомер топлива (рис. 5) получает сигналы от «датчиков» крутящего момента  $M_k$  и частоты вращения  $n_{\partial}$  двигателя, а также положения педали h. Для определения расхода топлива необходимо иметь характеристику удельного расхода топлива в виде  $g_e = f(h, n_o)$ , получаемую по результатам испытаний двигателя. Результатом работы расходомера является вычисление значений и построение графиков удельного  $g_e$ , часового  $G_m$ , интегрального  $Q_m$ , и погектарного  $G_{aa}$  расходов топлива за время компьютерных испытаний.

## Технический сервис в АПК Экономика

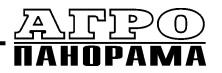

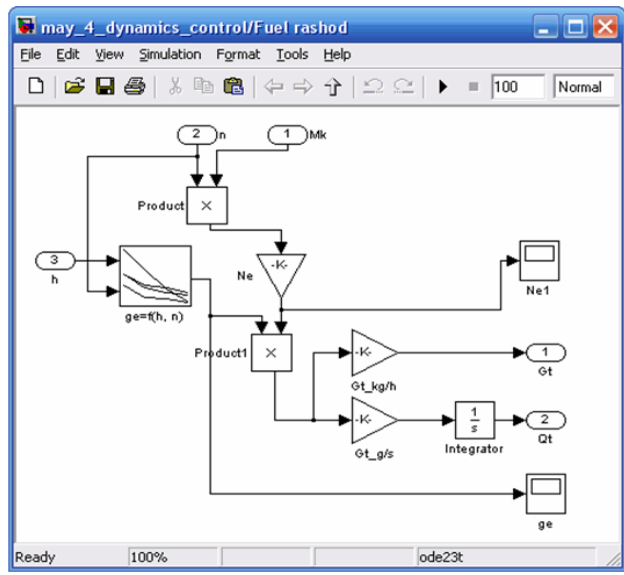

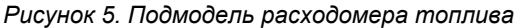

## Таблица 1. Параметры испытываемого агрегата и условий работы

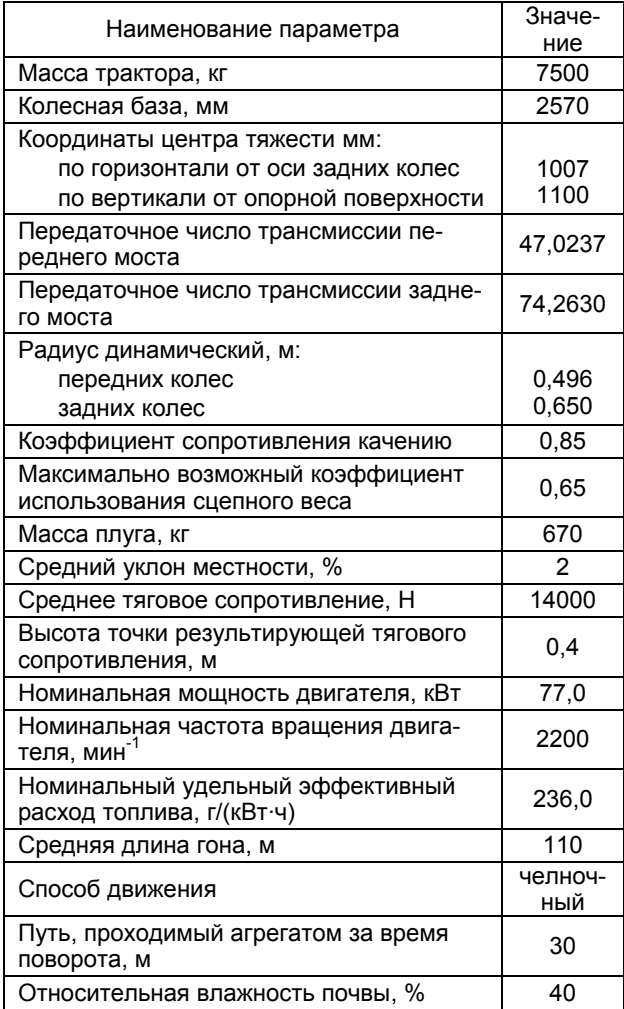

#### Результаты компьютерных испытаний

Наиболее ценными ланными для анализа работы МТА являются: информация о его скоростях движения, пройденном расстоянии, часовом, погектарном и интегральном расходе топлива и других параметрах, влияющих на его (МТА) производительность и топливную экономичность (например, буксование ведущих колес).

В качестве примера моделирования авторами взят МТА в составе трактора «Беларус-1025» и навесного культиватора. Исходные данные МТА представлены в табл. 1.

В качестве результатов испытаний использовались осциллограммы параметров МТА за время выполнения технологического процесса.

Результаты испытаний представлены на рис. 6, 7.

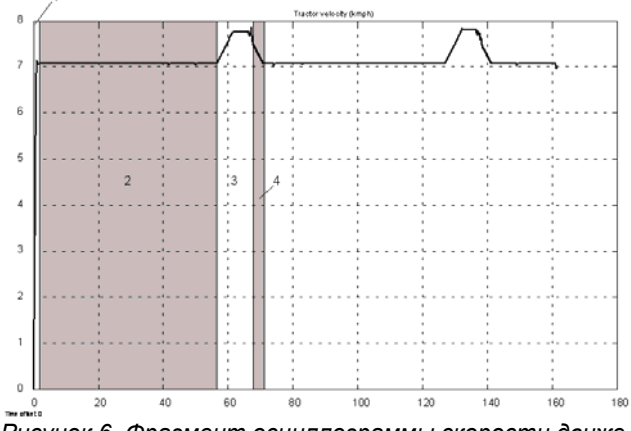

Рисунок 6. Фрагмент осциллограммы скорости движения МТА (в км/ч) в технологическом цикле:

1 – разгон МТА с места до рабочей скорости; 2 – движение на рабочей длине гона; 3 - движение на разворотной полосе; 4 - заглубление рабочих органов и выход на рабочую длину гона

На данных осциллограммах наблюдаются некоторые высокочастотные отклонения, связанные с особенностями используемых численных методов решения дифференциальных уравнений и выбранным шагом расчета.

На осциллограмме буксования резкие колебания исследуемого параметра связаны со всплесками «паразитной» мощности из-за кинематического несоответствия в приводе передних и задних колес трактора (рис. 8). Таким образом, при помощи представленной модели возможно проводить расчетные исследования по оптимизации кинематических параметров трансмиссии трактора при выполнении им основных видов работ.

## Выволы

Созданная модель колесного трактора в составе МТА позволяет проводить расчетные исследования эксплуатационных параметров МТА различного состава в процессе выполнения технологического цикла путем компьютерных испытаний. Модель позволяет задавать параметры МТА, технологического процесса и условий работы. Неограниченное количество «дат-

# PO

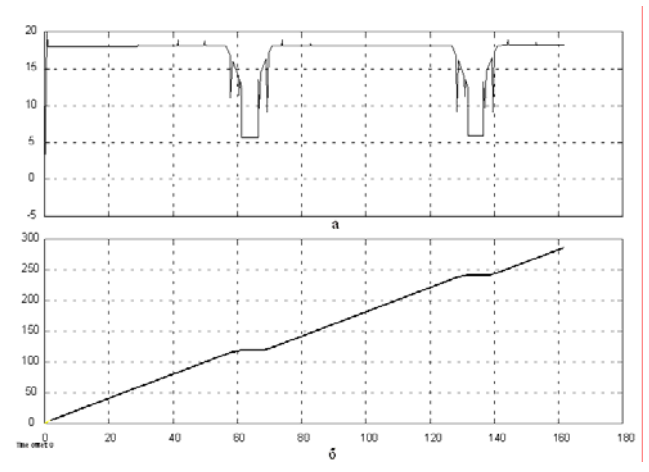

*Рисунок 7. Фрагмент осциллограммы часового (а) (в кг/ч) и интегрального (б) (в г) расходов топлива МТА в технологическом цикле*

чиков» контролируемых физических величин предоставляет широкие возможности для обработки результатов экспериментов и анализа эксплуатационных показателей с целью обоснования конструктивных параметров, как трактора, так и сельхозмашины на стадии проектирования. Также данная модель может успешно использоваться специалистами по эксплуатации при обосновании комплектования МТА в производственных условиях.

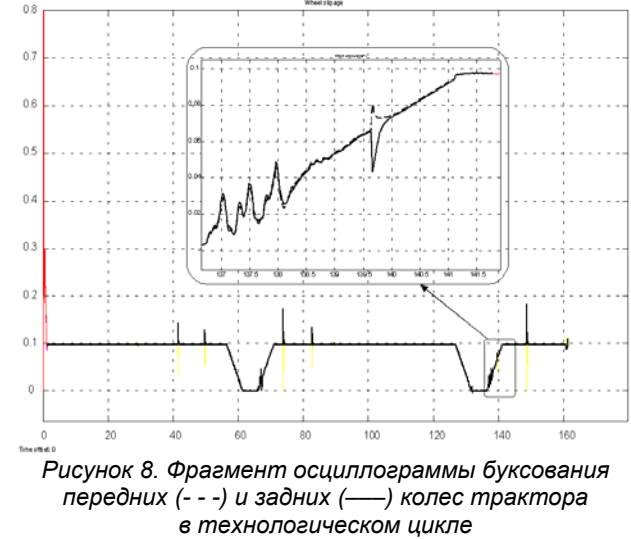

## ЛИТЕРАТУРА

1. Черных, И Simulink: среда создания инженерных приложений/ И. Черных. – М.: Диалог-МИФИ, 2003. – 491 с.

2. Гуськов, В.В. Тракторы: ч. II. Теория. – Минск: «Вышэйш. школа», 1977. – 384 с.

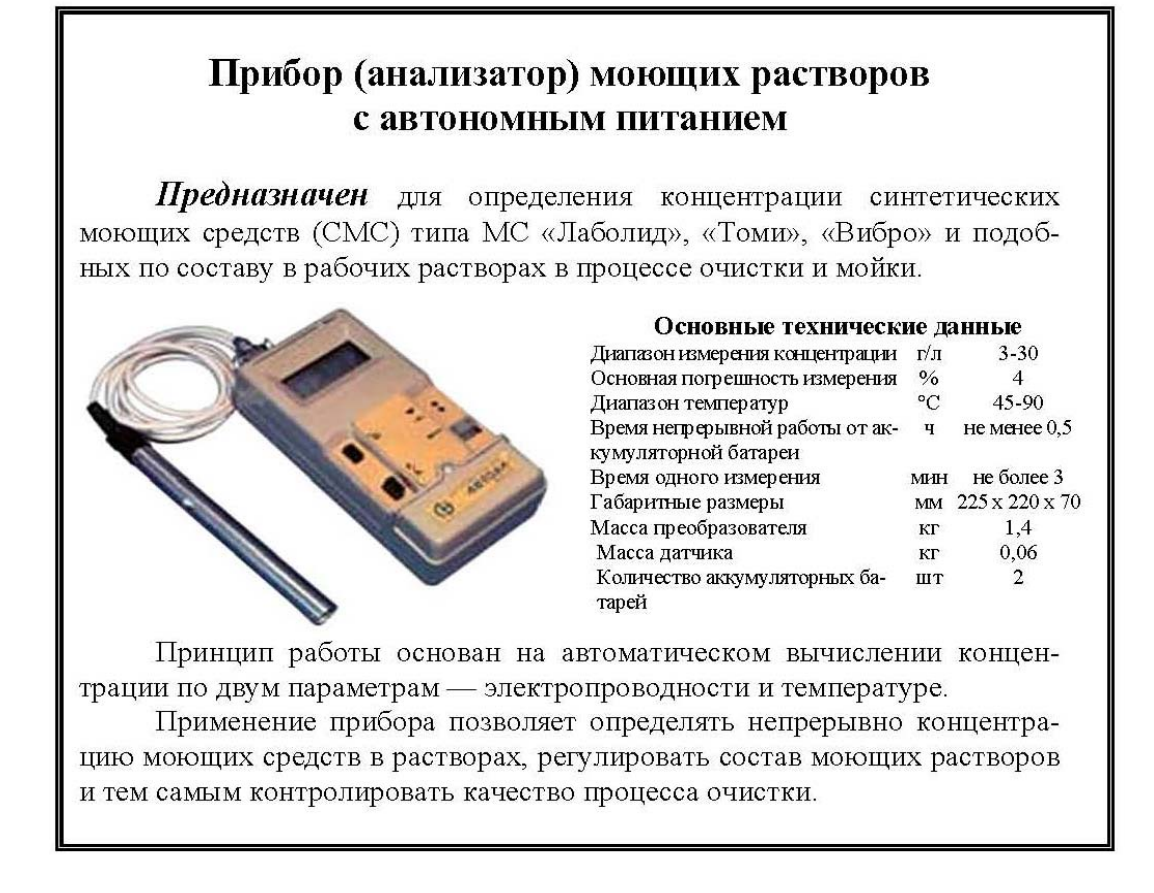